Espace pédagogique de l'académie de Poitiers > Site du collège Pierre Mendès France de Parthenay > Nouvelles/Evénements

<https://etab.ac-poitiers.fr/coll-pmf-parthenay/spip.php?article461> - Auteur : Chef d'établissement - Chef d'établissement adjoint

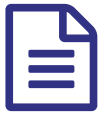

publié le 05/09/2013 PROCEDURE PRONOTE

## PROCEDURE PRONOTE :

Le code Pronote que vos enfants vous ont donné correspond au profil « Parents » et non pas « Elèves ». Vous devez donc aller sur le site du collège, cliquer sur le « lien incontournable » Pronote en bas à droite de l'écran. Ensuite, vous allez sur l' « Espace Parents », vous entrez votre identifiant et votre mot de passe et vous cliquez sur « se connecter ».

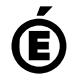

**E** Académie **de Poitiers** Avertissement : ce document est la reprise au format pdf d'un article proposé sur l'espace pédagogique de l'académie de Poitiers. Il ne peut en aucun cas être proposé au téléchargement ou à la consultation depuis un autre site.